# 

# openTA-Neuerscheinungsdienst –

# Anleitung für die NED-Redaktion

# openTA-Dokument Nr. 10

# Stand: 24.07.2017, Version 1.0

Autoren: Dirk Hommrich, Ulrich Riehm

Dieses Dokument beschreibt die Aufgabe der Redaktion des openTA-Neuerscheinungsdienstes (NED) und erläutert die Abläufe und Nutzungsweisen des Redaktionsinterfaces auf openTA. Eine umfassende Beschreibung zum Konzept des NED und seiner Entwicklung findet sich im openTA-Dokument Nr. 6, das von der openTA.net-Website heruntergeladen werden kann

[\(https://www.openta.net/veroffentlichungen-und-openta-dokumente\)](https://www.openta.net/veroffentlichungen-und-openta-dokumente).

Kontakt: Dirk Hommrich über [info@openTA.net](mailto:info@openTA.net)

Die openTA-Dokumente sind abrufbar unter der Adresse <https://www.openta.net/veroffentlichungen-und-openta-dokumente>

Versionsgeschichte:<br>18.10.2016 erste

18.10.2016 erster Entwurf<br>16.11.2016 Version 0.9 Vor

- Version 0.9 Vorlage beim ersten Treffen der NED-Redaktionsgruppe in Bonn
- 24.07.2017 Version 1.0 veröffentlicht

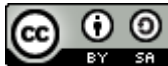

CC  $\bigcirc$   $\bigcirc$   $\bigcirc$  Rechtehinweis: CC BY-SA 4.0

Namensnennung - Weitergabe unter gleichen Bedingungen 4.0 International

**DFC** Deutsche<br>
Forschungsgemeinschaft Im Rahmen des Forschungsvorhabens "Kooperativer Aufbau eines Fachportals Technikfolgenabschätzung", gefördert durch die DFG, durchgeführt vom KIT-ITAS sowie FIZ Karlsruhe – Leibniz-Institut für Informationsinfrastruktur.

# **Inhaltsverzeichnis**

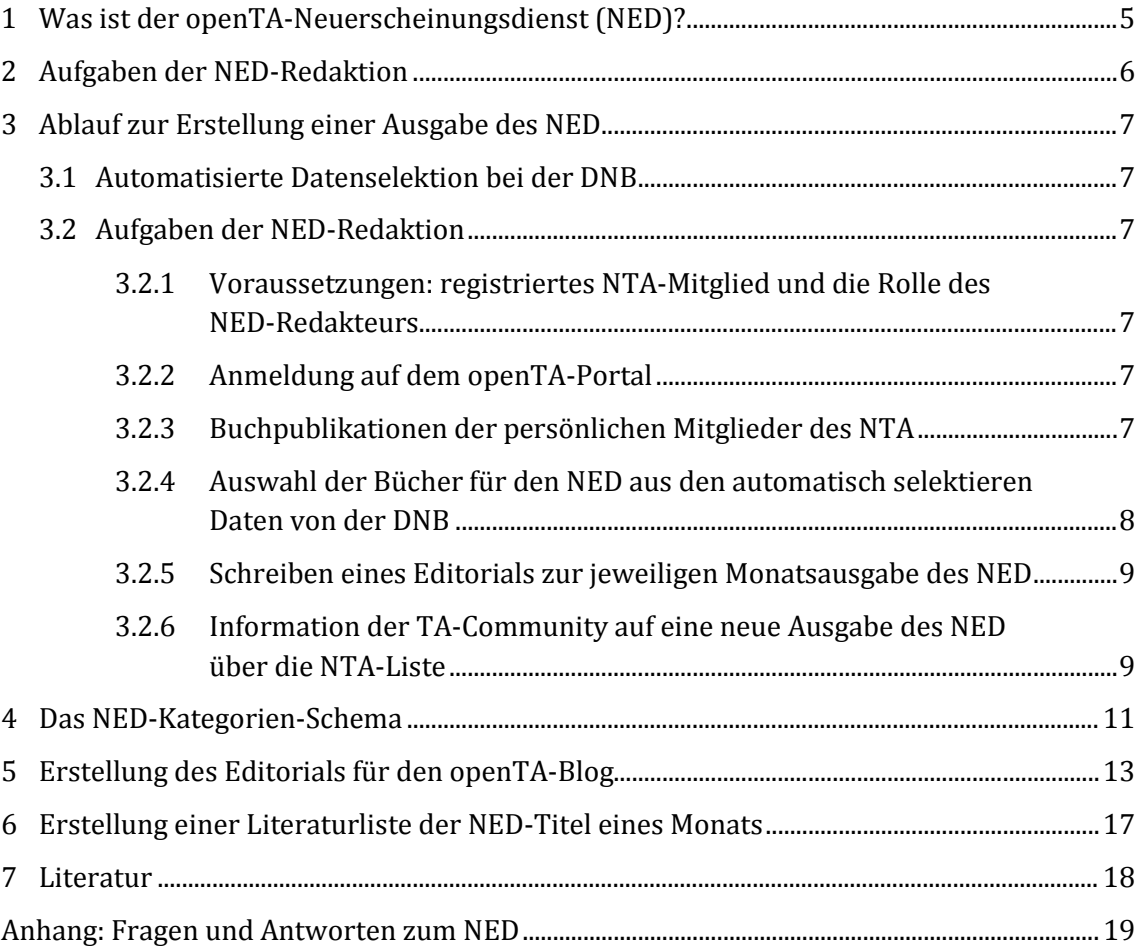

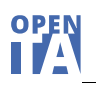

# **Tabellenverzeichnis**

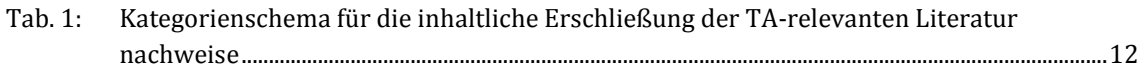

# **Abbildungsverzeichnis**

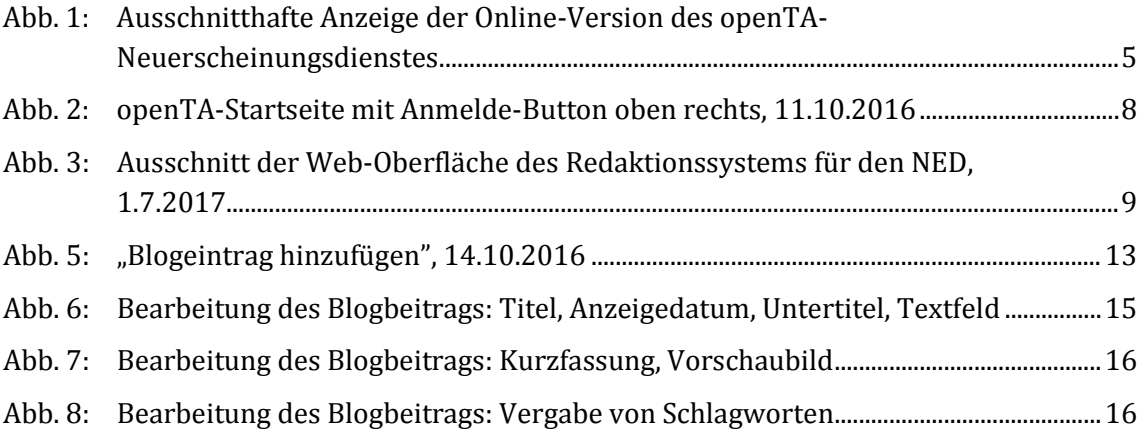

# **Codeverzeichnis**

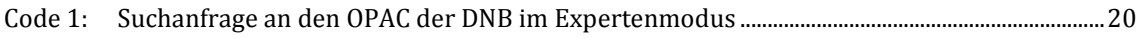

# <span id="page-4-0"></span>**1 Was ist der openTA-Neuerscheinungsdienst (NED)?**

Der monatlich erscheinende openTA-Neuerscheinungsdienst (NED) bietet einen schnellen Überblick über TA-relevante Neuerscheinungen aus unterschiedlichen Fachgebieten. Er beschränkt sich dabei nicht auf das engere Feld der Technikfolgenabschätzung, sondern bezieht angrenzende Bereiche mit TA-Relevanz mit ein. Dem trägt der Name des Dienstes Rechnung: "UEBERDENTAELLERRAND".

Der openTA-Neuerscheinungsdienst wertet regelmäßig (und automatisiert) die bibliografischen Daten der Deutschen Nationalbibliografie aus, die die Deutsche Nationalbibliothek (DNB) online zugänglich macht. Der Katalog der DNB enthält im Wesentlichen Monografien und Sammelbände. Eine Ausweitung der Datenquellen über die DNB hinaus, z. B. auch auf ausländische Quellen, ist zukünftig vorstellbar.

Eine umfassende Beschreibung zum Konzept des NED und seiner Entwicklung findet man im openTA-Dokument Nr. 6 (Böhle et al. 2015). Siehe auch "Fragen und Antworten zum openTA-Neuerscheinungsdienst" im Anhang dieses Dokuments sowie unter <https://www.openta.net/neuerscheinungsdienst-q-a>.

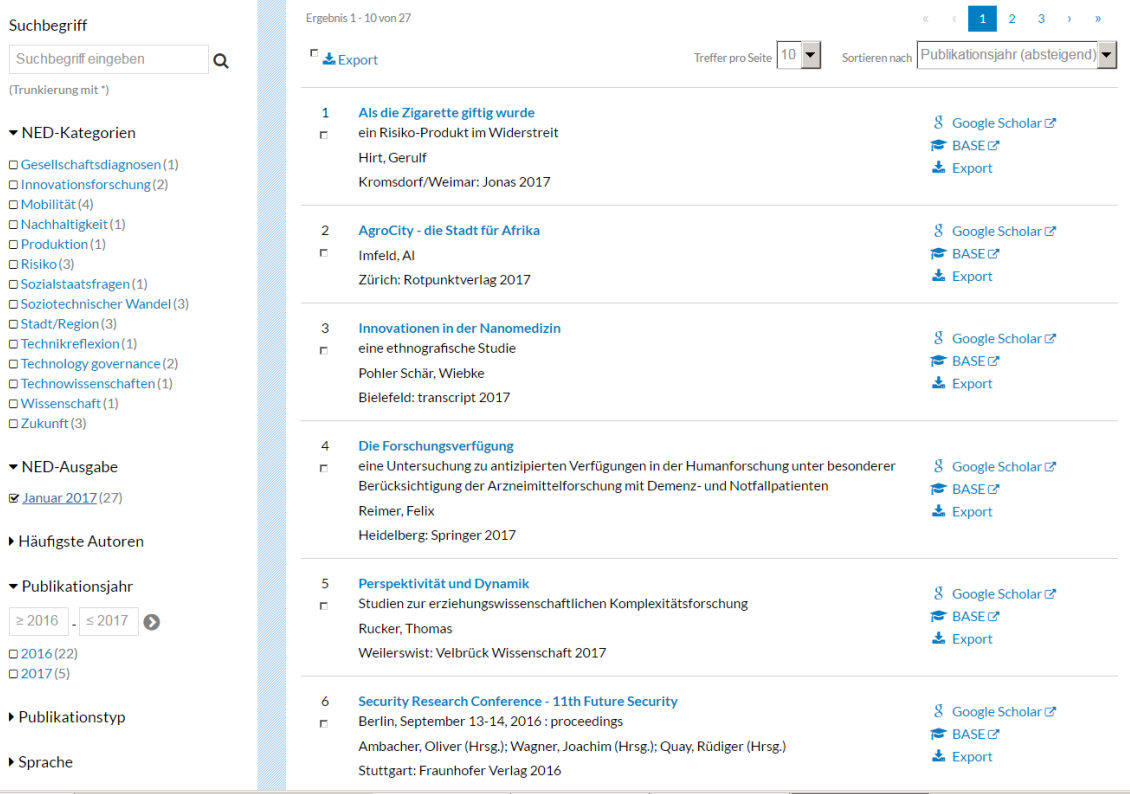

### **Abb. 1: Ausschnitthafte Anzeige der Online-Version des openTA-Neuerscheinungsdienstes**

Quelle: [https://www.openta.net/neuerscheinungsdienst,](https://www.openta.net/neuerscheinungsdienst) 5.2.2017

# <span id="page-5-0"></span>**2 Aufgaben der NED-Redaktion**

Die NED-Reaktion wählt die für relevant und interessant gehaltenen Publikationsnachweise aus. Die Datenbasis für diesen Auswahlprozess sind die Ergebnisse der automatisierten Suchanfrage (Kap. [3.1\)](#page-6-1) bei der DNB. Von der ursprünglichen Trefferzahl durch die automatisierte Suche qualifiziert sich erfahrungsgemäß nur ein Zehntel bis ein Viertel für die Aufnahme in den Neuerscheinungsdienst.

Jedem ausgewählten Buch wird eine "NED-Kategorie" (Kap. [4\)](#page-10-0) zugewiesen, was die Erschließung des Datenbestandes über die sonstigen Such- und Filtermöglichkeiten hinaus für die Nutzer erleichtert.

Jede Monatsausgabe des NED wird mit einem Editorial auf dem openTA-Blog eingeleitet, in dem aus dem Gesamt des NED etwa drei bis fünf Buchtitel besonders beschrieben werden (Kap. [5.](#page-12-0)). Die bei der DNB gefundenen Publikationen von persönlichen Mitgliedern des Netzwerks Technikfolgenabschätzung (NTA) werden im Editorial aufgeführt.

Über die NTA-Mail-Liste wird schließlich die Neuausgabe des NED beworben (Kap. [3.2.6\)](#page-8-1).

Die NED-Redaktion erbringt einen besonderen redaktionellen Service für die TA-Community, die dem einzelnen TA-Forscher Arbeit und Zeit erspart. Dieser besteht in der intellektuellen Selektion, Kategorisierung, Beschreibung und Verbreitung. Diese Leistungen werden von einem engagierten Team aus dem NTA erbracht, das zur Zeit sieben Personen umfasst.

Zu den Aufgaben der Redaktion gehören auch die inhaltliche und funktionale Verbesserung des NED. Insbesondere ist die bereits 2015 festgelegte thematische Suchanfrage bei der DNB im Auge zu behalten und daraufhin zu überprüfen, ob eine Anpassung an neue Themen notwendig wird. Die Suche nach Publikationen der NTA-Mitglieder ist regelmäßig zu aktualisieren, indem bei neuen Mitgliedern deren Autoren-Identifikationsnummern (GND-ID) ergänzt werden. Außerdem ist das NED-Kategorienschema auf Verständlichkeit, Trennschärfe und Grad der Abdeckung zu prüfen und gegebenenfalls zu überarbeiten. Schließlich sollte die redaktionelle und gestalterische Aufbereitung des NED sowie seine Lieferform auf Verbesserungspotenziale hin diskutiert werden.

Hinweise, Anregungen, Wünsche der NED-Nutzerinnen und Nutzer sind immer willkommen.

# <span id="page-6-0"></span>**3 Ablauf zur Erstellung einer Ausgabe des NED**

# <span id="page-6-1"></span>**3.1 Automatisierte Datenselektion bei der DNB**

Am jeden ersten eines Monats werden von Programmen des openTA-Portals automatisch zwei Suchanfragen an den Katalog der Deutschen Nationalbibliothek (DBN) gestellt.

- 1. Die erste Anfrage um 6:00 Uhr sucht nach neuen Publikationen der persönlichen Mitglieder des Netzwerks TA (NTA) und nutzt dafür die Autoren-ID der Gemeinsamen Normdatei (GND), die in die bibliografischen Informationen bei der DNB aufgenommen wird. Diese personelle Suchanfrage enthält alle uns bekannten Autoren-IDs der persönlichen NTA-Mitglieder (Böhle 2016a-c). Neue NTA-Mitglieder oder NTA-Mitglieder, die jüngst eine Autoren-ID bei der GND erhalten haben, müssen dies dem NED-Redaktionsteam mitteilen, um in diesen monatlichen Suchprozess einbezogen zu werden.
- 2. Die zweite Suchanfrage, ab 6:05, enthält eine breit gefasste thematische Suche, die in etwa die folgenden Suchbegriffe enthält: Innovation, Zukunft, Technik, technischer Fortschritt, Governance, Risiko, Politikberatung, Partizipation, Ethik, Nachhaltigkeit, Wissenschaftssoziologie, Technikfolgen, Technikfolgenabschätzung (für Details Böhle et al. 2015, S. 13 ff.).

Nach den bisherigen Erfahrungen werden etwa 150 bis 250 Titel monatlich automatisch selektiert und davon etwa 20 bis 45 für den NED ausgewählt.

# <span id="page-6-2"></span>**3.2 Aufgaben der NED-Redaktion**

# <span id="page-6-3"></span>**3.2.1 Voraussetzungen: registriertes NTA-Mitglied und die Rolle des NED-Redakteurs**

Um als Mitglied der NED-Redaktion auf dem openTA-Portal tätig werden zu können, muss es als persönliches Mitglied des NTA auf openTA mit einem Account registriert sein (https://www.openta.net/registration) und vom openTA-Administrator die Rolle als NED-Redakteur (NED\_REVIEWER) zugewiesen bekommen haben.

# <span id="page-6-4"></span>**3.2.2 Anmeldung auf dem openTA-Portal**

Zur Bearbeitung des NED muss man sich über den Anmelde-Button oben rechts (Abb. 2) auf<https://www.openta.net/> anmelden.

# <span id="page-6-5"></span>**3.2.3 Buchpublikationen der persönlichen Mitglieder des NTA**

Wie oben beschrieben, werden zwei Suchläufe bei der DNB monatlich durchgeführt. Der erste bezieht sich auf die persönlichen Mitglieder des NTA, deren Publikationen mittels der jeweiligen Autoren-ID bei der GND gesucht wird (soweit uns diese Information bekannt ist). Der zweite Suchlauf ist thematisch. Man kann beide Suchläufe unterscheiden anhand von Datum und Uhrzeit des Datenimports im NED-Adminbereich in der Spalte rechts "importiert am ..." (Abb. 3). Der Personensuchlauf ist jeweils am ersten eines Monats der erste (in der Regel um 6:00 Uhr), der thematische Suchlauf danach (in der Regel ab 6:05).

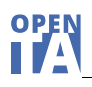

Die beim Personensuchlauf gefundenen Publikationen werden immer in den NED aufgenommen und mit einer NED-Kategorie versehen, wenn es sich dabei nicht um völlig fachfremde Publikationen handelt, wie etwa Romane, Reisebücher, Kinderbücher etc.

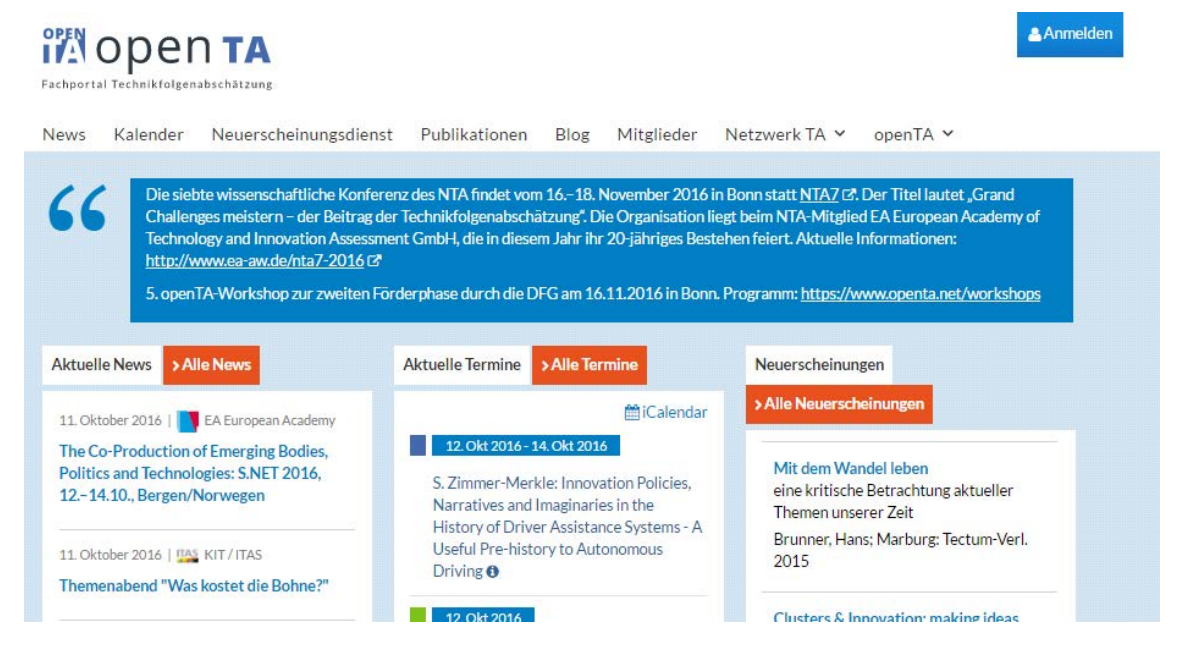

**Abb. 2: openTA-Startseite mit Anmelde-Button oben rechts, 11.10.2016**

### <span id="page-7-0"></span>**3.2.4 Auswahl der Bücher für den NED aus den automatisch selektieren Daten von der DNB**

Die erste inhaltliche Aufgabe der NED-Redaktion ist, aus dem zweiten Suchlauf bei der DNB diejenigen Buchtitel auszuwählen, die als relevant für den NED und seine TAbezogene Leserschaft erscheinen.

Über das Menü "Neuerscheinungsdienst/Neuerscheinungsdienst - Admin" kommt man in den Bereich der Daten, die von der DNB automatisch übernommen wurden. Hier besteht nun die Aufgabe, die neu hinzugekommenen Buchnachweise auf Relevanz durchzusehen, die für relevant gehaltenen rechts auszuwählen ("Teil des NED") und ihnen eine (und auch nur eine) NED-Kategorie (Kap. 4) zuzuordnen (Abb. 3).

Im linken Bereich des Neuerscheinungsdienstes findet man den Filter "NED-Ausgabe". Hier sind die letzten sechs Monatsausgaben aufgeführt (leider derzeit alphabetisch und nicht zeitlich). Über die Anzahl der automatisch importierten Buchtitel eines Monats informiert die Zahl in Klammer beim jeweiligen Monat.

Als sehr nützliches Hilfsmittel zur Beurteilung der Relevanz der Buchtitel – neben den bibliografischen Angaben, die im Detail über einen Klick auf den Buchtitel oder den Link "Katalogeintrag der DNB" erreichbar sind - stehen in der Regel zwei weitere Informationen zur Verfügung, die die DNB routinemäßig mit bereitstellt: das "Inhaltsverzeichnis" und ein "Inhaltstext" des jeweiligen Buches. Der Inhaltstext ist üblicherweise der "Klappentext" des Verlags. Aber gerade über das Inhaltsverzeichnis lassen sich weitere, wertvolle Informationen über die Inhalte eines Buches gewinnen. Natürlich steht es den NED-Redakteurinnen und -Redakteuren frei, darüber hinaus weitere Informationen über eine Publikation einzuholen, etwa vom Verlag, den Autoren, aus Rezensionen oder sonstigen Quellen.

Die ausgewählten und "angekreuzten" Buchtitel erscheinen sofort auch im öffentlichen Bereich des NED. Man kann jederzeit nachträglich weitere Bücher hinzufügen ("ankreuzen") oder auch bereits ausgewählte Bucher wieder aus dem NED herausnehmen, in dem man die Markierung entfernt.

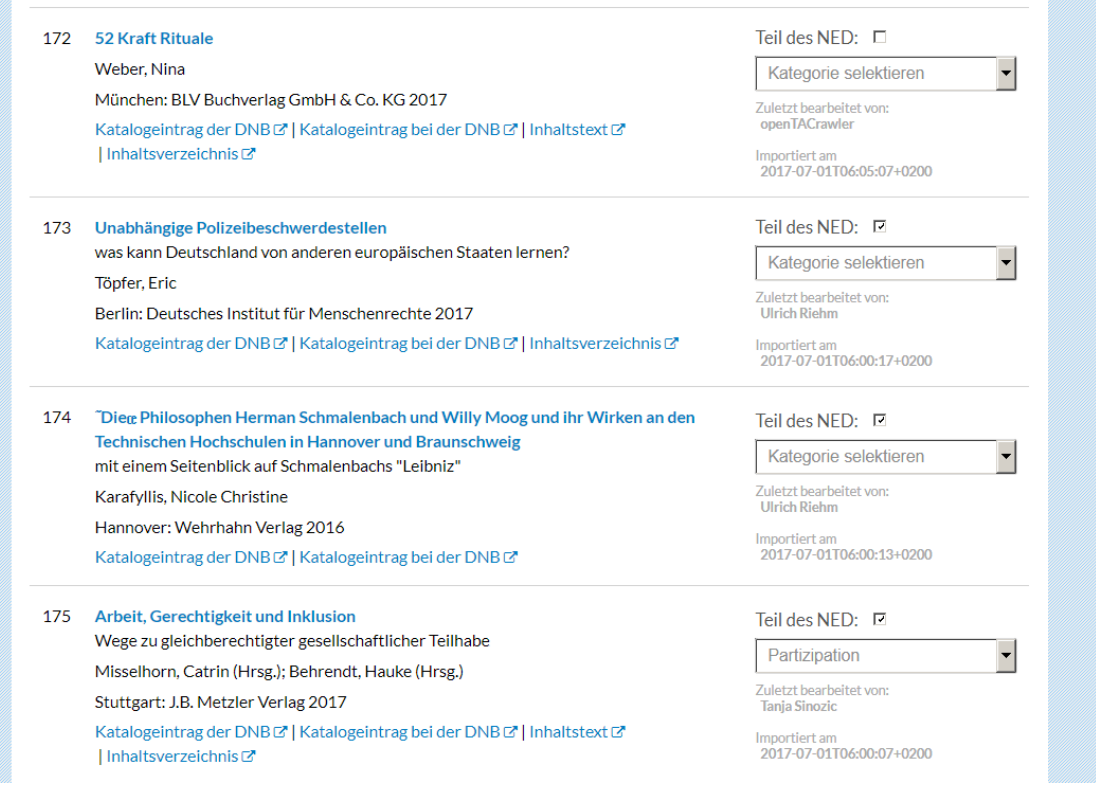

### **Abb. 3: Ausschnitt der Web-Oberfläche des Redaktionssystems für den NED, 1.7.2017**

### <span id="page-8-0"></span>**3.2.5 Schreiben eines Editorials zur jeweiligen Monatsausgabe des NED**

Nach der Auswahl der Buchtitel für die Monatsausgabe wird diese durch ein Editorial, das auf dem openTA-Blog veröffentlicht wird, eingeleitet. Das Editorial hebt typischerweise drei bis fünf Bücher besonders hervor. Der Anspruch an eine Buchrezension kann dabei nicht erfüllt werden. Das Editorial enthält des Weiteren Hinweise auf alle von NTA-Mitgliedern publizierte Titel des jeweiligen Monats. Außerdem werden alle Titel des Monats mit ihren bibliografischen Informationen aufgeführt.

Weitere Hinweise zur Erstellung des Editorials im openTA-Blog findet man im Kapitel [5.](#page-12-0)

### <span id="page-8-1"></span>**3.2.6 Information der TA-Community auf eine neue Ausgabe des NED über die NTA-Liste**

Auf eine neue Monatsausgabe des NED wird über die NTA-E-Mail-Liste hingewiesen [\(https://www.openta.net/nta-mailingliste\)](https://www.openta.net/nta-mailingliste). Notwendig hierfür ist, dass das betreffende Mitglied der NED-Redaktion auf der NTA-E-Mail-List mit derselben E-Mail-Adresse, die zum Versand der Rundmail genutzt wird, abonniert ist.

Das Abonnement der NTA-E-Mail-Liste ist nicht identisch mit der Mitgliedschaft im NTA, denn die NTA-E-Mail-Liste kann auch von Personen abonniert werden, die nicht Mitglied des NTA sind. Ein Beispiel für eine solche Ankündigung zeigt Abbildung 4.

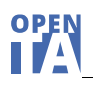

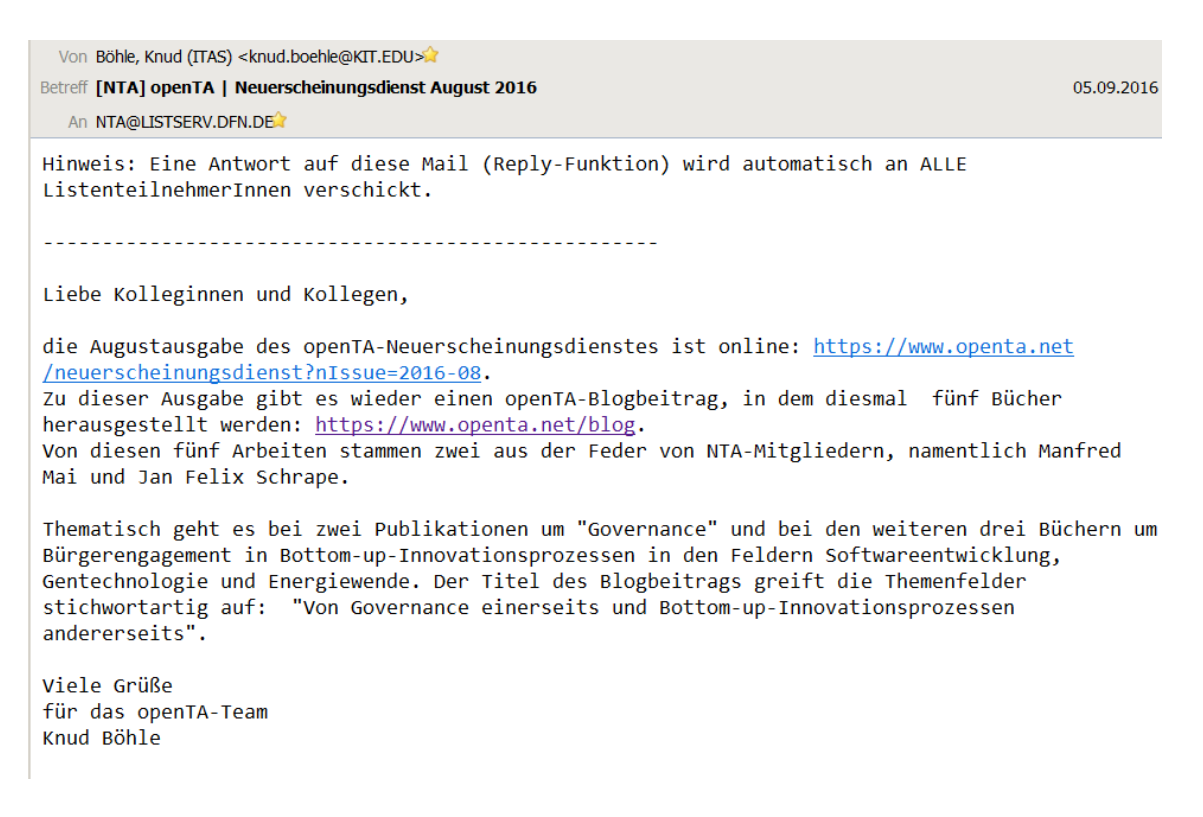

### **Abb. 4: Ankündigung einer neuen Ausgabe des NED über die NTA-E-Mail-Liste, 5.9.2016**

Die URL des Blogbeitrags, die in der E-Mail anzugeben ist, kann sehr lang und unhandlich sein, wie das folgende Beispiel zeigt:

[http://www.openta.net/blog/-/blogs/ethische-uberlegungen-im-finanzsektor-und-in-der-medizin?\\_33\\_redirect=](http://www.openta.net/blog/-/blogs/ethische-uberlegungen-im-finanzsektor-und-in-der-medizin?_33_redirect) http%3A%2F%2Fwww.openta.net%2Fblog%3Fp\_p\_id%3D33%26p\_p\_lifecycle%3D0%26p\_p\_state%3Dnormal%26p\_p\_mode%3Dview%26p\_p\_col\_ id%3Dcolumn-1%26p\_p\_col\_count%3D1

Sie sollte ab dem ersten Fragezeichen abgekürzt werden, im Beispiel: <http://www.openta.net/blog/-/blogs/ethische-uberlegungen-im-finanzsektor-und-in-der-medizin>

# <span id="page-10-0"></span>**4 Das NED-Kategorien-Schema**

Unter TA wird die wissenschaftliche Analyse von dynamischen und komplexen, soziotechnischen Konstellationen in Politik beratender Absicht verstanden. In einem erweiterten Verständnis können zur Technikfolgenabschätzung auch "foresight" und "future studies" gehören. Darüber hinaus gibt es weitere Forschungsfelder, die für die TA von großer Bedeutung sind, weil sie in hohem Maße TA-relevante Literatur produzieren (ausführlicher hierzu Böhle et al. 2015, S. 9 f.). Dazu gehören u.a. die Innovations-, Risiko und Nachhaltigkeitsforschung, Technikreflexionen, Politikwissenschaft, (Technik- )Soziologie und Sozial- wie Technikphilosophie, Medien-, Kommunikations- und Kulturwissenschaft.

Da sich Technikfolgenabschätzung als problemorientierte Wissenschaft versteht, ist auch spezifische Literatur zu den je aktuellen Problemfeldern als TA-relevant einzubeziehen. Dazu werden gezählt das Feld der neuen und emergierenden Technowissenschaften, der Strukturwandel von Branchen und Sektoren und die Veränderungen der Arbeit als Folge von Innovationsprozessen, Sozialstaatsfragen, Mobilität und Verkehr, Informations- und Wissensgesellschaft, Stadtforschung, Regionalentwicklung und Tourismus, Nachhaltigkeit in Landwirtschaft, Ernährung, nachhaltiger Konsum, Bauen und Wohnen, Klimawandel und Atomausstieg.

Für die Sacherschließung wurden aus diesem Ansatz, in dem sowohl TA-relevante Forschungsfelder als auch Problemfelder identifiziert wurden, 20 Kategorien entwickelt (Tab. 1), die seit der ersten Online-Ausgabe des NED (Januar 2015) verwendet werden. Eine spätere Überarbeitung ist damit nicht ausgeschlossen.

Die Aufgabe des NED-Redakteurs oder der NED-Redakteurin ist, jedem ausgewählten Buchtitel eine (und nur eine) NED-Kategorie zuzuordnen (Kap. [3.2.4\)](#page-7-0). Dennoch wird dies Zuordnung zu einer Kategorie derzeit vom Programm nicht erzwungen.

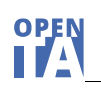

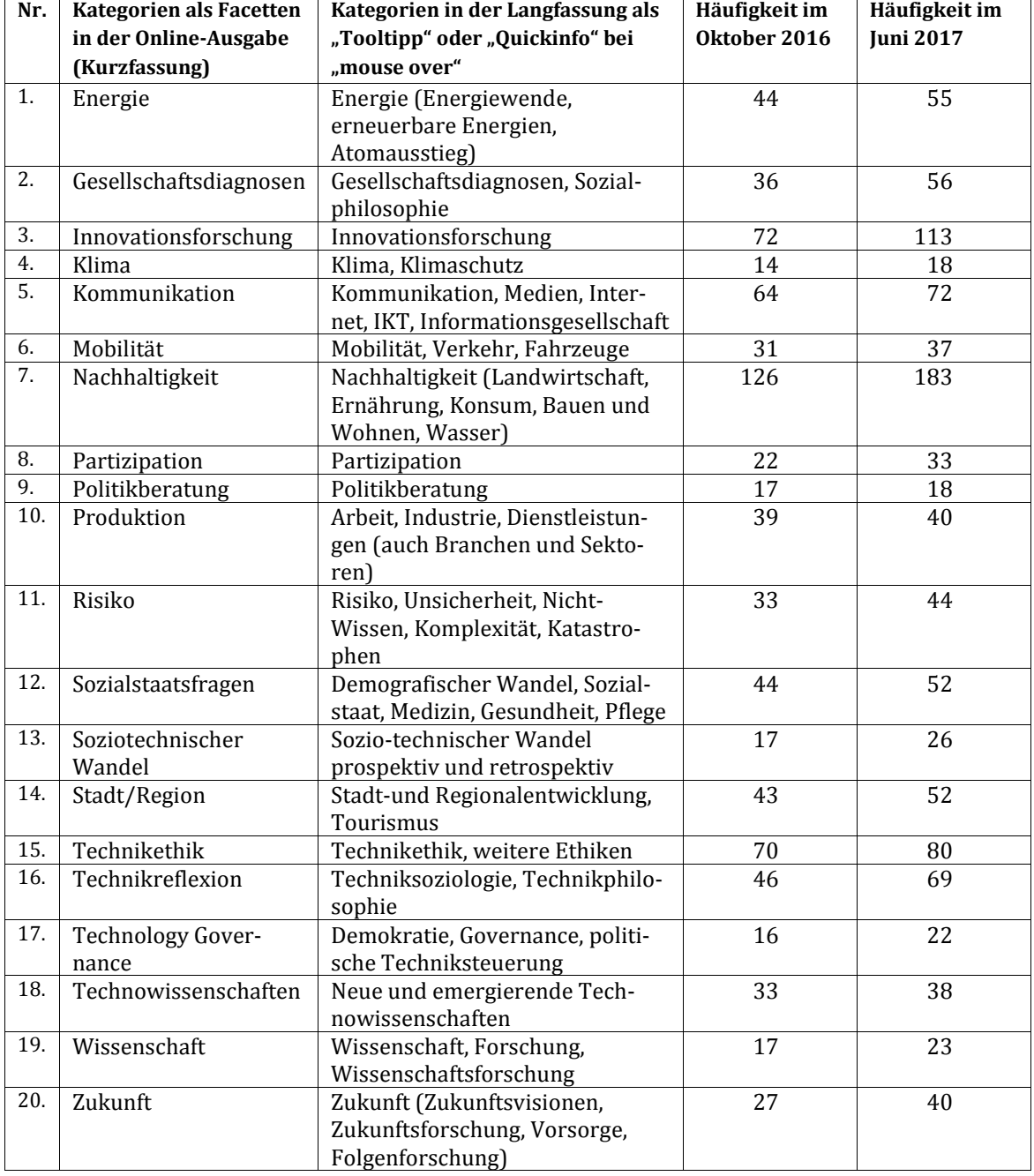

### **Tab. 1: Kategorienschema für die inhaltliche Erschließung der TA-relevanten Literatur nachweise**

# <span id="page-12-0"></span>**5 Erstellung des Editorials für den openTA-Blog**

Neben der Durchsicht der Buchtitel mit der Auswahl der als relevant erachteten Bücher für den NED ist das Schreiben eines Editorials für jede Monatsausgabe mit die herausforderndste, hoffentlich aber auch schönste Aufgabe. Das Editorial kann und soll aus einer besonderen Perspektive und in einem persönlichen Duktus den aktuellen NED kommentiert. Dabei können etwa drei bis fünf Buchtitel besonders herausgestellt werden. Das Editorial soll keine Rezension sein, sondern ein informierender, auch wertender Text, der auf den Informationen im Inhaltsverzeichnis und den Klappentexten beruht, im einen oder anderen Fall vielleicht auf zusätzlichen ad hoc Recherchen über die Autoren, den Forschungskontext, das fördernde Forschungsprogramm etc. Anschauungsmaterial wie die Editorials bisher geschrieben wurden, insbes. von Knud Böhle, aber auch anderen Autoren, findet man vielfältig im openTA-Blog (z. B. über eine Suche nach "NED").

Was muss man aber wissen, um dieses Editorial für den Blog zu schreiben?[1](#page-12-1)

- 1. Es empfiehlt sich den Text des Editorials zunächst außerhalb von openTA zu entwerfen und zu finalisieren (z. B. in Word oder einem einfachen Texteditor).
- 2. Um diesen Text dann in den Blog zu übertragen, muss man auf dem openTA-Portal als NTA-Mitglied angemeldet sein (Kap. [3.2.2,](#page-6-4) Abb. 2).
- 3. Nach Wahl des Menüeintrags "Blog" kann man einen "Blogeintrag hinzufügen" (Abb. 5).

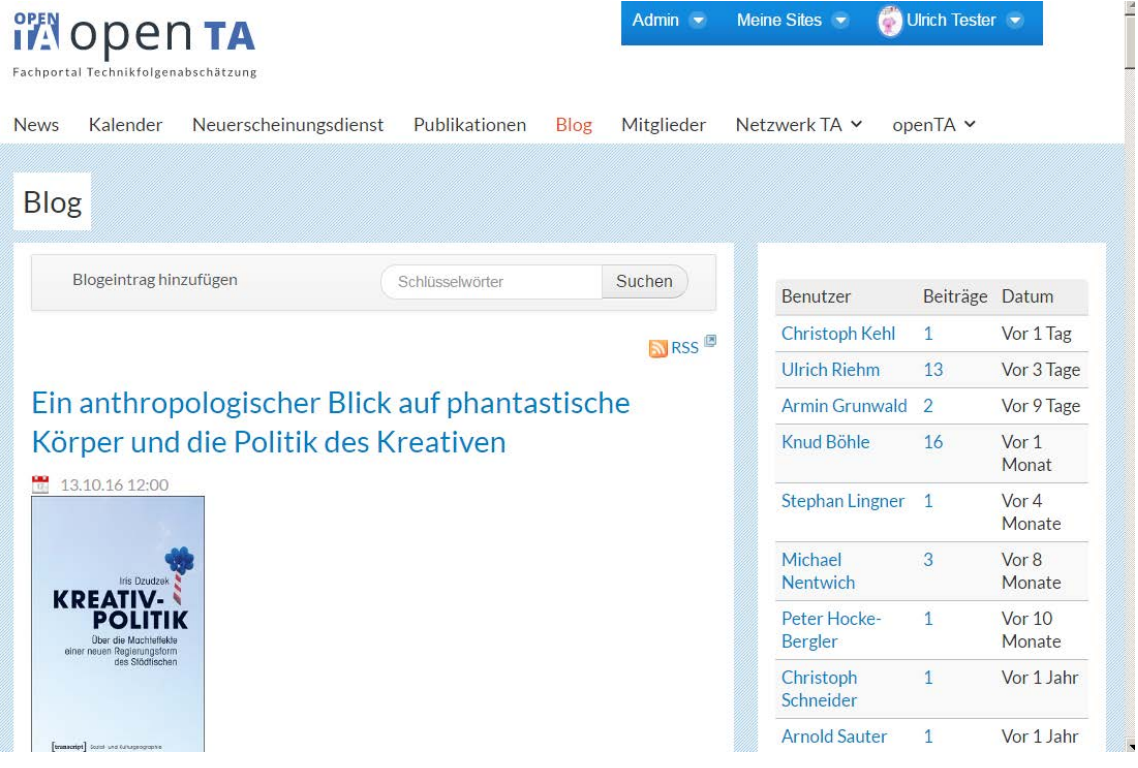

### **Abb. 5: "Blogeintrag hinzufügen", 14.10.2016**

4. Die Überschrift des Editorials wird in das Feld "Titel" kopiert (Abb. 6). Dieses Feld muss ausgefüllt sein.

<span id="page-12-1"></span><sup>-</sup><sup>1</sup> Die folgende Beschreibung für die Erstellung eines Blogbeitrags bezieht sich auf das derzeit von openTA genutzte Portalsoftware Liferay. Diese Softwareumgebung wird sich in absehbarer Zeit ändern.

- 5. Es empfiehlt sich das "Anzeigedatum" etwas in die Zukunft einzustellen etwa für den nächsten Tag, 12 Uhr – um die Fertigstellung des Blogbeitrags in Ruhe erledigen zu können (Abb. 6).
- 6. **Zwischenstände** immer wieder **"Als Entwurf speichern"** oder **"Publizieren"** (publiziert wird immer erst am oben gesetzten Anzeigedatum). Beide Speichervarianten findet man ganz am Ende der Seite.
- 7. Der geschriebene Text wird in das Blogtextbearbeitungsfenster (Inhalt) kopiert (Abb. 6).
- 8. Als Ergänzung zur Überschrift sollte immer in der ersten Zeile des Textfeldes (Inhalt) stehen: "Editorial zum Online-Neuerscheinungsdienst "ÜBERDENT<sub>A</sub>ELLERRAND" (NED) – Monat Jahr" (Abb. 6).
- 9. "Monat Jahr" (z. B. "September 2016") ist zu verlinken auf die aktuelle Ausgabe, im Beispiel [https://www.openta.net/neuerscheinungsdienst?nIssue=2016-09.](https://www.openta.net/neuerscheinungsdienst?nIssue=2016-09) Die Verlinkungsfunktion im Texteditor des Inhaltsfeldes verbirgt sich in dem Icon mit der liegenden Acht.
- 10. Der Blogtext sollte mit Abschnitten, eventuell auch mit Zwischenüberschriften gegliedert werden.
- 11. Die im Katalog der DNB gefunden Publikationen der persönlichen Mitglieder des NTA werden – in der Regel am Ende des Editorials, dies ist aber nicht zwingend – routinemäßig aufgeführt, können natürlich auch zu den im Editorial besonders kommentierten Büchern zählen.
- 12. Außerdem wird am Ende des Editorials die komplette Bibliografie aller Titel des jeweiligen Monats angefügt. Die Erstellung dieser Publikationsliste wird in Kapitel [6](#page-16-0) beschrieben.
- 13. Die Berechtigungen für die Sichtbarkeit aller Elemente des Editorials, auch der integrierten Bilder, muss auf "Jeder (Guest Rolle)" gesetzt werden (Abb. 7).
- 14. Jeder Blogbeitrag sollte mindestens ein Buchcover enthalten, um den Text aufzulockern und um die Aufmerksamkeit für dieses Buch weiter zu erhöhen. Beim Einbinden des Bildes in den Blogbeitrag haben sich die rechtsbündige Ausrichtung und eine Bildbreite von 200 Pixeln bewährt. Bei der Bildauswahl sollte auf die Les- und Erkennbarkeit des Buchcovers in der gewählten Größe geachtet werden. Die frei wählbare Einbindung in den Text erfolgt über das Icon "Bild" im Editor des Inhaltsfeldes. Die Bilddatei muss entweder als "einfaches Dokument" auf dem openTA-Server "hinzugefügt" werden (http://www.openta.net/group/guest/dokumente – Verzeichnis: Oeffentlich/Bilder) oder kann über eine öffentlich zugreifbare URL integriert werden. Die Ränder ("horizontaler und vertikaler Abstand") sollten jeweils auf 2 Pixel festgelegt werden. Für die Ausrichtung des Bildes sollte das Icon "rechts" gewählt werden. Mit Ausnahme von Buchcovers, deren Hintergrundfarbe weiß ist, sollte außerdem kein Rahmen gewählt werden. Sofern das Cover weiß ist, dieses mit einem schmalen, schwarzen Rahmen versehen.
- 15. Die Rechte für die Nutzung der Buchcovers sind beim jeweiligen Verlag einzuholen, die diese in der Regel gerne geben. Teilweise bieten die Verlags-Website Bildcover für die Öffentlichkeitsarbeit zur freien Nutzung an. Dann erübrigt sich eine entsprechende Anfrage. Wir bemühen uns bei den wichtigsten Verlagen um Pauschalregelungen, die eine Nachfrage bei jedem Einzelbild unnötig macht. Eine solche Liste der pauschal gewährten Rechteeinräumungen liegt beim openTA-Team vor.
- 16. Für die Vorschau auf den Blogbeitrag auf der Startseite von openTA wird ein weiterer kurzer Text benötigt, der in das Feld "Kurzfassung" einzugeben ist. Man findet dieses

Feld unterhalb des Textfeldes für den Blogbeitrag. Zu dieser Kurzfassung gehört immer auch ein "kleines Bild", das über "kleines Bild nutzen" hinzuzufügen ist, das auf eine Breite von 80 Pixel skaliert wird. Besser als diese automatische Skalierung ist, wenn das Bild vorher in einem Bildbearbeitungsprogramm auf diese Größe gebracht wird. Dieses Bild kann, muss aber nicht mit dem Buchcover aus dem Blogtext identisch sein (Abb. 7).

17. Schließlich sollten zum Blogbeitrag im Feld "Schlagwörter" noch einige (etwa 3 bis 6) passende "Schlagwörter" vergeben werden (Abb. 8). Es können bereits vorhandene, aber auch neue Schlagworte vergeben werden. Das Schlagwort "NED" sollte immer vergeben werden, um aus den gesamten Beiträgen im openTA-Blog, die NED-Editorials besser auffinden zu können.

| Neuer Blogeintrag<br>Ø                                        |                                                        |                                     |                                          |                                                | Benutzer                | Beiträge Datum |               |
|---------------------------------------------------------------|--------------------------------------------------------|-------------------------------------|------------------------------------------|------------------------------------------------|-------------------------|----------------|---------------|
| Entwurf gespeichert unter Fri Oct 14 2016 17:43:03 GMT+0200.  |                                                        |                                     |                                          |                                                | Christoph Kehl          | $\mathbf{1}$   | Vor 1 Tag     |
|                                                               |                                                        |                                     |                                          |                                                | <b>Ulrich Riehm</b>     | 13             | Vor 4 Tage    |
| <b>Titel (Erforderlich)</b><br>Titel des neuen NED-Editorials |                                                        |                                     |                                          |                                                | Armin Grunwald          | $\overline{2}$ | Vor 9 Tage    |
|                                                               |                                                        |                                     |                                          |                                                | Knud Böhle              | 16             | Vor 1 Monat   |
| Anzeigedatum                                                  |                                                        |                                     |                                          |                                                | <b>Stephan Lingner</b>  | $\mathbf{1}$   | Vor 4 Monate  |
| 17/10/2016                                                    | 12:00                                                  |                                     |                                          |                                                | <b>Michael Nentwich</b> | 3              | Vor 8 Monate  |
|                                                               |                                                        |                                     |                                          |                                                | Peter Hocke-Bergler 1   |                | Vor 10 Monate |
| Inhalte                                                       |                                                        |                                     |                                          |                                                | Christoph Schneider 1   |                | Vor 1 Jahr    |
| B<br>U<br>$\mathbf{s}$<br>$\overline{I}$                      | (示)<br>后<br>$\mathbb X$<br>fo.<br>$\triangleleft$<br>v | 庙<br>Gr -<br>Normal<br>$^\star$     | $A - 1$                                  |                                                | <b>Arnold Sauter</b>    | $\mathbf{1}$   | Vor 1 Jahr    |
| $\frac{1}{2}$<br>报<br>措<br>兆                                  | E<br>囩<br>量<br>羞<br>畺                                  | 田<br>$\odot$<br>$\Omega$<br>$\circ$ | $\alpha$<br>$\frac{b}{b}$<br>原<br>$BS -$ | $T_{x}$<br>$\mathbb{X}_2$ $\quad \mathbb{X}^2$ | Stefan Böschen          | $\mathbf{1}$   | Vor 1 Jahr    |
| a) Quellcode                                                  |                                                        |                                     |                                          |                                                |                         |                |               |

**Abb. 6: Bearbeitung des Blogbeitrags: Titel, Anzeigedatum, Untertitel, Textfeld**

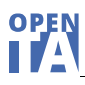

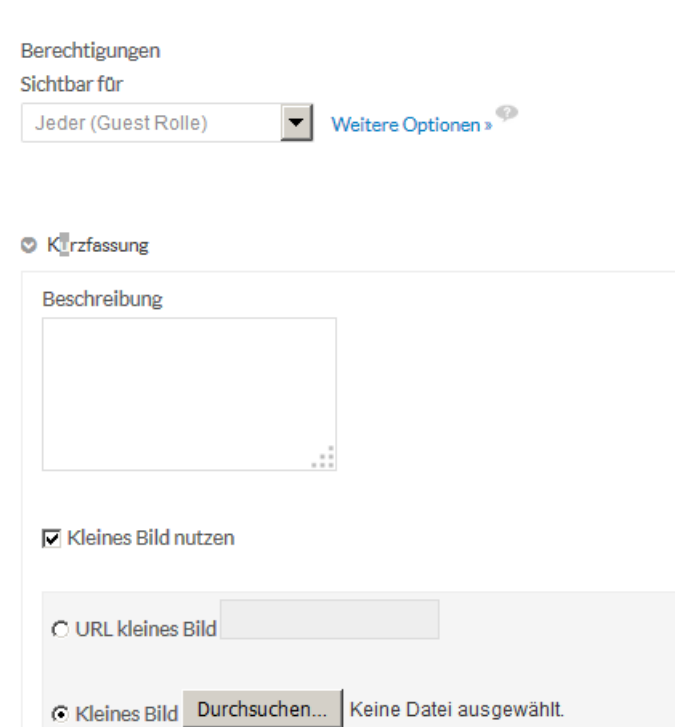

### **Abb. 7: Bearbeitung des Blogbeitrags: Kurzfassung, Vorschaubild**

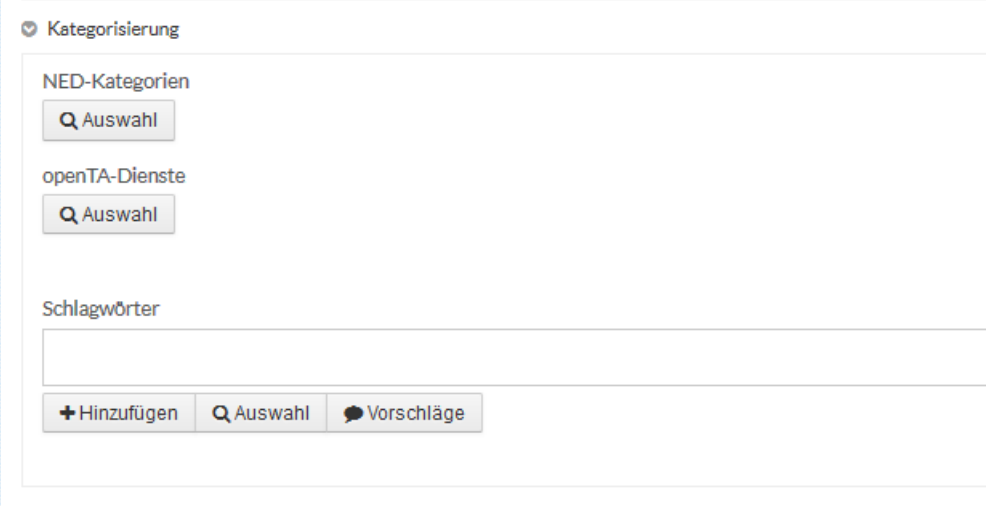

### **Abb. 8: Bearbeitung des Blogbeitrags: Vergabe von Schlagworten**

# <span id="page-16-0"></span>**6 Erstellung einer Literaturliste der NED-Titel eines Monats**

An das Ende des Editorials wird die komplette Bibliografie aller Titel des jeweiligen Monats angefügt. Die Erstellung dieser Publikationsliste wird in diesem Kapitel beschrieben.

- 1. Zunächst wird aus dem openTA-Publikationsdienst eine RIS-Datei exportiert. Dazu klickt man zunächst links im Menü auf den jeweiligen NED-Monat. Wichtig ist dabei, oben rechts die Treffer pro Seite auf 50 einzustellen, damit alle Titel des jeweiligen Monats auf einer Seite auch angezeigt werden. Danach müssen alle Titel durch Klick auf das Kästchen vor "Exportieren" markiert werden. Nun lassen sich die Titel über den Expo[rt](#page-16-1)-Button als RIS-Datei erzeugen, die man auf der eigenen lokalen Festplatte speichert.2
- 2. Nun wird die so bearbeitete RIS-Datei in Citavi eingelesen. Man legt dazu zunächst ein neues Citavi-Projekt an. Dann folgt man dem Dialog nach "Datei/Importieren", in dem der Reihe nach anzugeben ist: "Aus einer Textdatei", "RIS", "Eine Textdatei einlesen", Zeichencodierung "Unicode UTF 8", die Reihenfolge "Name, Vorname" sowie "Schlagwörter". Auf diese Weise sollte die RIS-Datei korrekt verarbeitet werden.
- 3. Für die Ausgabe der Literaturliste aus Citavi gibt es einen speziellen Zitationsstil "openTA-NED", der beim openTA-Team angefordert werden kann. Diese sog. CCS-Datei muss im Verzeichnis C:\Users\Benutzername\Documents\Citavi 5\Custom Citation Styles abgelegt werden.
- 4. Die Literaturliste wird dann wie folgt erzeugt: In Citavi unter Zitation/Zitationsstil den Stil "openTA-NED" auswählen. Dann im Menu Datei/Literaturlisten drucken oder speichern/Drucken im aktuellen Zitationsstil. Die so erzeugte Liste nochmals überprüfen und gegebenenfalls unnötige und störende Angaben löschen. Dann die ganze Liste per "copy and paste" kopieren.
- 5. Zurück im Bearbeitungsmodus des openTA-Blogs die Liste an das Ende des Editorials kopieren.
- 6. Nach jeder Bearbeitung des Blogbeitrags "Als Entwurf speichern" oder "Publizieren" nicht vergessen.

<span id="page-16-1"></span><sup>-</sup><sup>2</sup> Wegen Fehler in der RIS-Codierung müssen gegenwärtig noch in einem Editor die folgenden Formate geändert werden. "T2 -" (also T2, doppeltes Leerzeichen sowie ein Bindestrich) durch "TI -" (also TI, doppeltes Leerzeichen, Bindestrich) ersetzen. "ED -" durch "PB -" ersetzen. Wenn es sich um Sammelbände handelt, die mit dem RIS-TYP "SER" gekennzeichnet sind, muss "A2 -" durch "ED -" ausgetauscht werden. Diese letzte Veränderung immer am Schluss machen.

# OPEN

# <span id="page-17-0"></span>**6 Literatur**

Böhle, Knud (2016a): Autoren-IDs von NTA-Mitgliedern in der Gemeinsamen Normdatei pflegen – eine Anleitung. Karlsruhe. (openTA-Dokument Nr. 4)

[https://www.openta.net/documents/10179/70804/openTA-Dok\\_4-NED\\_AutorenIDs\\_GND](https://www.openta.net/documents/10179/70804/openTA-Dok_4-NED_AutorenIDs_GND)

Böhle, Knud (2017b): Ein Schaufenster für neue Publikationen der NTA-Mitglieder! Beitrag auf dem openTA-Blog vom 1.6.2016

<https://www.openta.net/blog/-/blogs/ein-schaufenster-fur-neue-publikationen-der-nta-mitglieder->

Böhle, Knud (2016c): Wie Sie Ihre personenbezogenen Daten bei der Deutschen Nationalbibliothek überprüfen und anreichern können – und warum das wichtig ist. Beitrag auf dem openTA-Blog vom 8.11.2016

[https://www.openta.net/blog/-/blogs/wie-sie-ihre-personenbezogenen-daten-bei-der](https://www.openta.net/blog/-/blogs/wie-sie-ihre-personenbezogenen-daten-bei-der-deutschen-nationalbibliothek-uberprufen-und-anreichern-konnen-und-warum-das-wichtig-ist-)[deutschen-nationalbibliothek-uberprufen-und-anreichern-konnen-und-warum-das-wichtig-ist-](https://www.openta.net/blog/-/blogs/wie-sie-ihre-personenbezogenen-daten-bei-der-deutschen-nationalbibliothek-uberprufen-und-anreichern-konnen-und-warum-das-wichtig-ist-)

Böhle, Knud; Abel, Maike; Ulrich Riehm (2015): openTA-Neuerscheinungsdienst "UEBERDENTAELLERRAND" – Konzept und Realisierung. Karlsruhe. (openTA-Dokument Nr. 6) Diese Version 2.0 des openTA-Dokuments Nr. 6 stellt eine grundlegende Überarbeitung der Version aus dem Jahr 2013 dar.

[https://www.openta.net/documents/10179/70804/openTA\\_Dok6\\_Neuerscheinungsdienst](https://www.openta.net/documents/10179/70804/openTA_Dok6_Neuerscheinungsdienst)

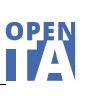

# <span id="page-18-0"></span>**Anhang: Fragen und Antworten zum NED**

### *Was bietet der openTA-Neuerscheinungsdienst?*

Der monatlich erscheinende openTA-Neuerscheinungsdienst bietet bibliografische Informationen zu neu erschienenen TA-relevanten Publikationen.

### *Woher kommen die Publikationsnachweise im Neuerscheinungsdienst?*

openTA kooperiert bei der Erstellung des Neuerscheinungsdienstes mit der Deutschen Nationalbibliothek (DNB) und greift auf die dort gepflegten bibliografischegrafischen Datenbestände zu.

### *Warum wird solch ein Neuerscheinungsdienst angeboten?*

Das Ziel des Neuerscheinungsdienstes ist es, aktuelle wissenschaftliche Buchpublikationen zur TA, sowie angrenzender und überlappender Disziplinen zur Kenntnis zu bringen. Denn die TA ist als interdisziplinäre und problemorientierte Forschung grundsätzlich auf externes Wissen angewiesen.

### *Warum heißt der Neuerscheinungsdienst "UEBERDENTAELLERRAND"?*

Dieser spezielle Dienst dient ausdrücklich nicht dazu, neue Publikationen der NTA-Mitglieder systematisch auszuweisen (siehe dazu die Fragen und Antworten zum Publikationsdienst https://www.openta.net/publikationsdienst info), sondern über den Tellerrand der TA bzw. des Netzwerks TA (NTA) zu schauen. Daher der Name. Neue Publikationen von NTA-Mitgliedern werden selbstverständlich, soweit sie Eingang in die Datenbank der DNB gefunden haben, mit ausgewiesen.

### *Wie viele Publikationen sind im Neuerscheinungsdienst verzeichnet?*

Die Zahl der im Neuerscheinungsdienst verzeichneten Publikationen variiert von Monat zu Monat. Nach den bisherigen Erfahrungen qualifizieren sich monatlich zwischen 25 und 50 TA-relevante Publikationen für den Neuerscheinungsdienst.

### *Wo landen die Neuerscheinungen nach Ablauf eines Monats, wenn eine neue Ausgabe erscheint?*

Alle Datensätze des Neuerscheinungsdienstes sind immer auch im openTA-Publikationsdienst enthalten und stellen eine Teilmenge der Quelle DNB dar, die auch historische Datenbestände enthält (https://www.openta.net/publikationen?org=71164). Die einzelnen Ausgaben des Neuerscheinungsdienstes werden aber auch einzeln archiviert und können abgerufen werden unter https://www.openta.net/veroffentlichungen-und-openta-dokumente#neuerscheinungsdienst.

### *Welchen Status hat der openTA-Neuerscheinungsdienst?*

Im Juni 2014 erschien die erste Nullnummer als PDF und im Januar 2015 die erste Online-Ausgabe. Diese wurde seither weiterentwickelt und wird gegenwärtig von einem mehrköpfigen Redaktionsteam betreut. Der NED hat sich etabliert.

### *Welche Vorteile bringt die Kooperation mit der Deutschen Nationalbibliothek?*

Die DNB leistet kompetente Sacherschließung und erlaubt dadurch, was openTA ausnutzt, eine qualifizierte Suche im Bestand über Schlagworte und Klassifikationen. Zudem enthalten die Literaturnachweise in der Regel auch Links auf die *Inhaltsverzeichniss*e der Publikationen, die häufig ausreichen, um die Relevanz einer Publikation für den eigenen Bedarf zu ermitteln.

### *Was deckt die Deutsche Nationalbibliothek ab?*

Grundlegend kann von einer weitgehenden Abdeckung der deutschsprachigen Buchpublikationen (Verlagspublikationen) ausgegangen werden. Der [Sammelauftrag der DNB](http://www.dnb.de/DE/Wir/Sammelauftrag/sammelauftrag_node.html) geht aber noch darüber hinaus und umfasst auch für wissenschaftliche Interessen besonders relevante "Hochschulschriften" sowie "in Deutschland veröffentlichte Medienwerke [egal welche Sprache], im Ausland veröffentlichte deutschsprachige Medienwerke, im Ausland veröffentlichte Übersetzungen deutschsprachiger Medienwerke, in anderen Sprachen im Ausland veröffentlichte fremdsprachige Medienwerke über Deutschland, so genannte Germanica…".

### *Sind auch ausländische (nicht-deutsche) Publikationen im Neuerscheinungsdienst verzeichnet?*

Ja. Im openTA-Neuerscheinungsdienst nachgewiesene Titel stammen zum großen Teil aus den D-A-CH-Ländern. Die Titel können jedoch in jeder beliebigen Sprache verfasst sein. Der Großteil der Publikationen ist deutschsprachig gefolgt von englischsprachigen Publikationen. Für die Erweiterung des englischsprachigen Angebots sind Kooperationen mit der British Library und der USamerikanischen Library of Congress geplant.

### *Wie wird die Literatur für den Neuerscheinungsdienst ausgewählt?*

Monatlich wird eine komplexe Suchanfrage an die Datenbank der DNB geschickt, die sich zeitlich auf den Vormonat bezieht und die Reihen A (Monografien und Periodika des Verlagsbuchhandels), B (Monografien und Periodika außerhalb des Verlagsbuchhandels) und H (Hochschulschriften) umfasst. Die Treffer (erfahrungsgemäß ca. 300) werden vom NED-Redaktionsteam auf ihre TA-Relevanz hin beurteilt und dabei qualifiziert sich etwa ein Sechstel der Treffer als TA-relevant.

### *Wie lautet die Suchanfrage?*

Die Suchfrage, die jeder auf dem OPAC der DNB [\(https://portal.dnb.de/opac.htm\)](https://portal.dnb.de/opac.htm) – Expertenmodus anklicken – nachvollziehen und wiederholen kann, hat folgende Struktur (Code 1):

### **Code 1: Suchanfrage an den OPAC der DNB im Expertenmodus**

sw all Innovation or sw all Zukunft or sw all "\*Technik\*" or sw all "technischer Fortschritt" or sw all Governance or sw all Risiko or sw all Politikberatung or sw all Partizipation or sw all Ethik or sw all Nachhaltigkeit or sw all "\*Soziologie" or woe all "Technikfolgen\*" or woe all "Technowissenschaft\*" or inh all Technikfolgenabschätzung and jhr within "\* 2015" and jhr within "2014 \*" and (wvn=15,A01\* or wvn=15,A02\* or wvn=15,A03\* or wvn=15,A04\* or wvn=15,A05\* or wvn=15,B01\* or wvn=15,B02\* or wvn=15,B03\* or wvn=15,B04\* or wvn=15,B05\* or wvn=15,H01\*)

Die Angabe zur "Reihe" (wvn= ) wird jeden Monat automatisiert angepasst. Die erste Ziffer der wvn-Angabe kennzeichnet den Jahrgang, die zweite Angabe nach der Klammer die Reihe und das die Heftnummer. "wvn=15,A01" bedeutet dann z.B. im 15. Jahrgang der Reihe A (Monografien und Periodika des Verlagsbuchhandels, 1972-, wöchentlich) das "Heft" Nr. 1. "wyn=15,H01" bedeutet im 15. Jahrgang der Reihe H (Hochschulschriften, 1972-, monatlich,) "Heft" Nr. 1.

### *Wir wird die Auswahl strukturiert?*

Jedem aus dem Gesamtsuchergebnis ausgewähltem Treffer wird einer Kategorie zugeordnet. Das Kategorienschema besteht aus 20 Kategorien, die geeignet erscheinen, TA-nahe Forschungs- und Themenfelder zu identifizieren.

Die Kategorien bildeten in den Druckausgaben (PDF) des NED-Pilots Überschriften und in der Online-Ausgabe Facetten, um bestimmte Segmente des Neuerscheinungsdienstes themenspezifisch auswählen und sich anzeigen lassen zu können. Aus Platzgründen finden sich in der Online-Version nur einfache Ausdrücke zur Beschreibung der Facette. Führt man die Maus über eine Facette, so erscheint die komplette Beschreibung des Themenfeldes durch mehrere Schlagwörter.

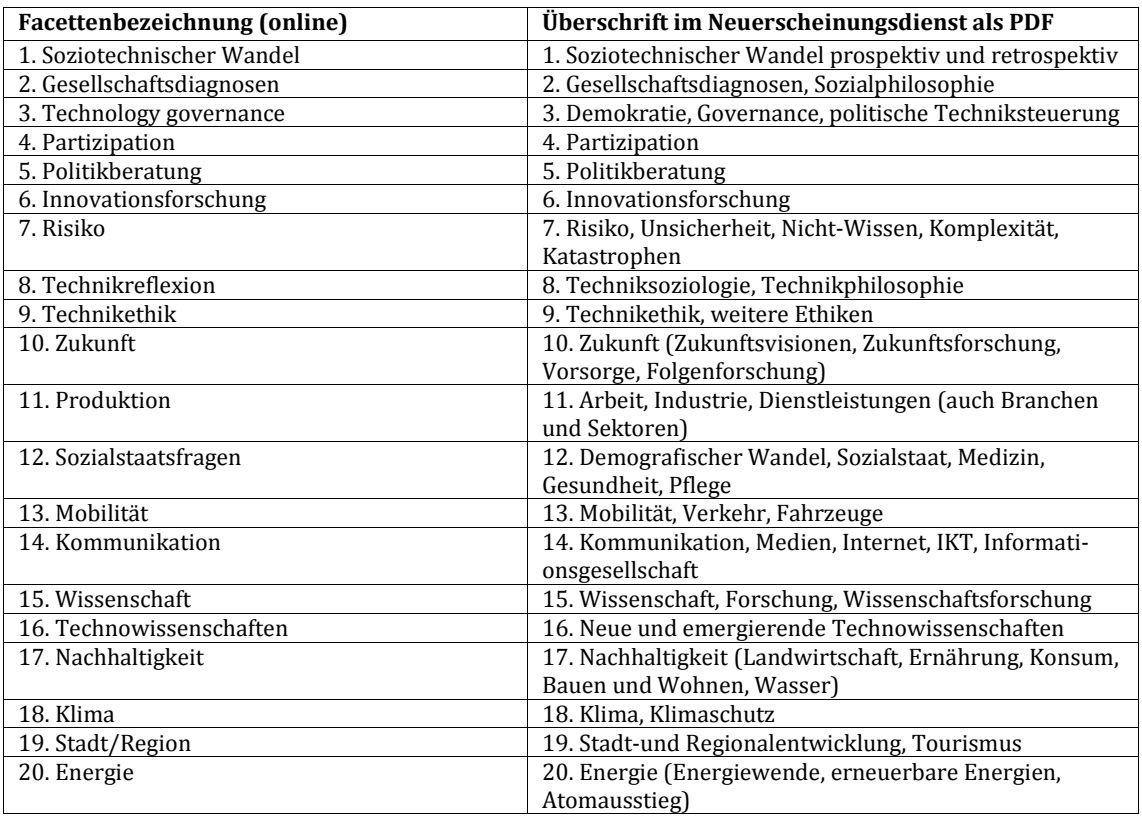

*Welche Kategorien werden derzeit verwendet?*

### *Wie stehen Print-Ausgabe (PDF) und Online-Ausgabe zu einander?*

Für die Monate Juni 2014 bis Januar 2015 wurden acht Pilotausgaben ("Nullnummern") als PDF-Datei über die NTA-Mailing-Liste verschickt. Diese sind archiviert und abrufbar unter [https://www.openta.net/veroffentlichungen-und-openta-dokumente#neuerscheinungsdienst.](https://www.openta.net/veroffentlichungen-und-openta-dokumente#neuerscheinungsdienst)

Im Januar 2015 wurde die erste Online-Ausgabe auf openTA publiziert. Alle online-Ausgaben sind ebenfalls zugänglich unter

[https://www.openta.net/veroffentlichungen-und-openta-dokumente#neuerscheinungsdienst.](https://www.openta.net/veroffentlichungen-und-openta-dokumente#neuerscheinungsdienst)

### *Meine Suche nach einer mir bekannten Publikation hat keinen Treffer ergeben. Warum nicht?*

Im openTA-Neuerscheinungsdienst sind ausgewählte Publikationen nachgewiesen, die anhand spezifischer Kategorisierungen ausgewählt wurden. Wenn Sie eine bestimmte Publikation nicht finden, kann es sein, dass der Titel u. E. keine direkte TA-Relevanz hat oder nicht in den Zeitraum der Suche fällt, und damit nicht über unser Kriterien erfasst wurde. Es kann aber auch sein, dass die in Frage stehende Publikation durch unser Suchraster gefallen ist. Wenn Sie Letzteres annehmen, sollten Sie uns per E-Mail [\(info@openTA.net\)](mailto:info@openTA.net) kontaktieren, so dass wir eventuell unser Suchraster noch entsprechend verändern können.

### *Kann ich die Daten in mein Literaturverwaltungssystem (z. B. Citavi oder EndNote) exportieren?*

Ja, es wird eine Exportfunktion für einen oder mehrere Datensätze im Text-, RIS- oder BibTeX-Format angeboten. RIS- und BibTeX-Formate können z. B. in Literaturverwaltungsprogramme wie Citavi oder EndNote importiert werden. Bitte informieren Sie uns über dabei auftretende Probleme.

*Wird der Neuerscheinungsdienst noch weiterentwickelt?*

Ja. Der openTA-Neuerscheinungsdienst wurde innerhalb des DFG-geförderten Projekts "Kooperativer Aufbau eines Fachportals Technikfolgenabschätzung auf Basis dezentraler Informationsres-

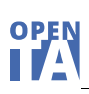

sourcen" entwickelt. Die erste Projektphase lief von Oktober 2012 bis März 2015. Die Basisdienste des openTA-Portals werden jedoch durch das FIZ Karlsruhe – Leibniz-Institut für Informationsinfrastruktur und durch das Institut für Technikfolgenabschätzung und Systemanalyse (ITAS) am KIT weiter betrieben und betreut.

### *Wie soll der openTA-Neuerscheinungsdienst weiterentwickelt werden?*

Die DFG hat Fördermittel für weitere zwei Jahre bewilligt (2016-2018). Der Dienst kann somit in verschiedenen Hinsichten verbessert werden. Dazu gibt es einige Vorüberlegungen:

- a) Wenn die Herstellung der Online-Ausgabe und ihr Angebot auf dem openTA-Portal ausreichend getestet sind, wird eine (möglichst) automatische Erzeugung einer parallelen PDF-Ausgabe angestrebt.
- b) Es ist geplant durch Kooperation mit der British National Library und der Library of Congress noch stärker die englischsprachige TA-relevante Literatur einzubeziehen.
- c) Die Nutzer des Dienstes sollen stärker eingebunden werden, indem sie openTA auf Neuerscheinungen, die nicht erfasst wurden, hinweisen oder solche Titel selbst einpflegen können. Nutzer sollen später auch eine Relevanzbeurteilung einzelner Titel vornehmen, Neuerscheinungen kommentieren oder rezensieren können.
- d) Durch die Widget-Technologie soll es möglich werden, den Neuerscheinungsdienst auch im Kontext externer Websites anzubieten.

Wir sind offen für Ihre Anregungen, wie der Neuerscheinungsdienst in Ihrem Sinne weiterentwickelt und verbessert werden könnte. Gerne erfahren wir auch von eventuellen Nutzungsproblemen und Wünschen. Kontaktieren Sie uns einfach unte[r info@openta.net.](mailto:info@openta.net)

### *Wo kann ich mich weiter über den Neuerscheinungsdienst informieren und mich dazu äußern?*

Sie können das Projektteam per E-Mail [\(info@openta.net\)](mailto:info@openta.net) kontaktieren. Eine umfassende Beschreibung des openTA-Neuerscheinungsdienstes finden Sie im openTA Dokument Nr. 6. Allgemeine Informationen über das Fachportal finden Sie unter [https://www.openta.net/projekt-openta.](http://www.openta.net/projekt-openta)